## Guide to PLPCO's Roads Viewer Web Application

The *Roads Viewer* is a modern web based application. It is recommended to download and use the latest version of Chrome, Firefox or Safari browser.

## URL:<https://roads.utah.gov/washington>

1. There is a public and a secure sign in option. In order to view all the maps, data and evidence regarding the R.S.2477 road, sign in to the secure site in the upper right hand corner.

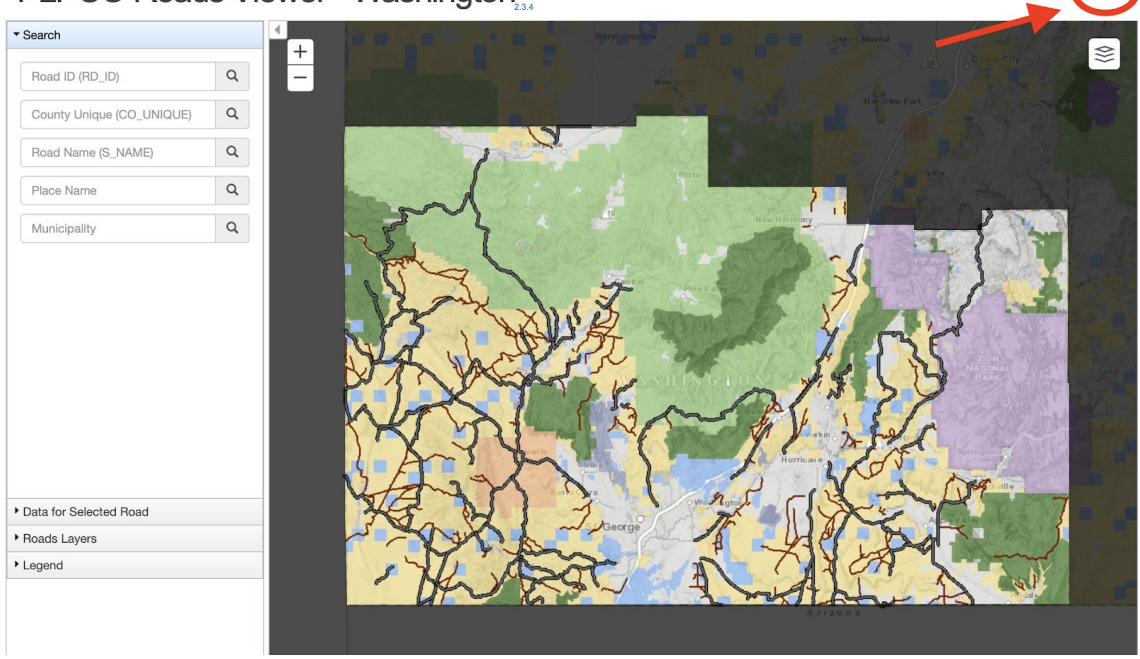

PLPCO Roads Viewer - Washington,

2. First time users will need to request access.

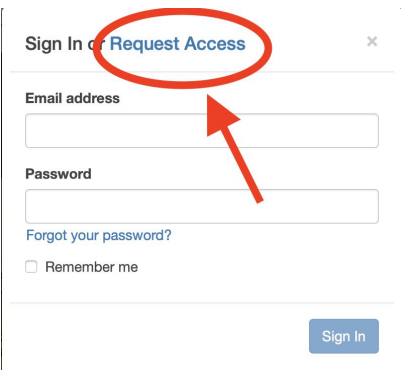

3. Users can search for a road based on *RDID*, *County Unique* or *Street name*.

*RD\_ID:* RD270063 *County Unique:* 0063 *Name:* Manganese Road

- 4. Search results are displayed on the data viewer located on the left panel. The viewer shows all relevant information regarding the road. Including review of all historical imagery and maps.
- 5. Ground truth 360° video evidence of the road is displayed in the bottom left corner. Once the "YouTube" video begins to play, a red dot is displayed on the map which shows the location of the video frame.

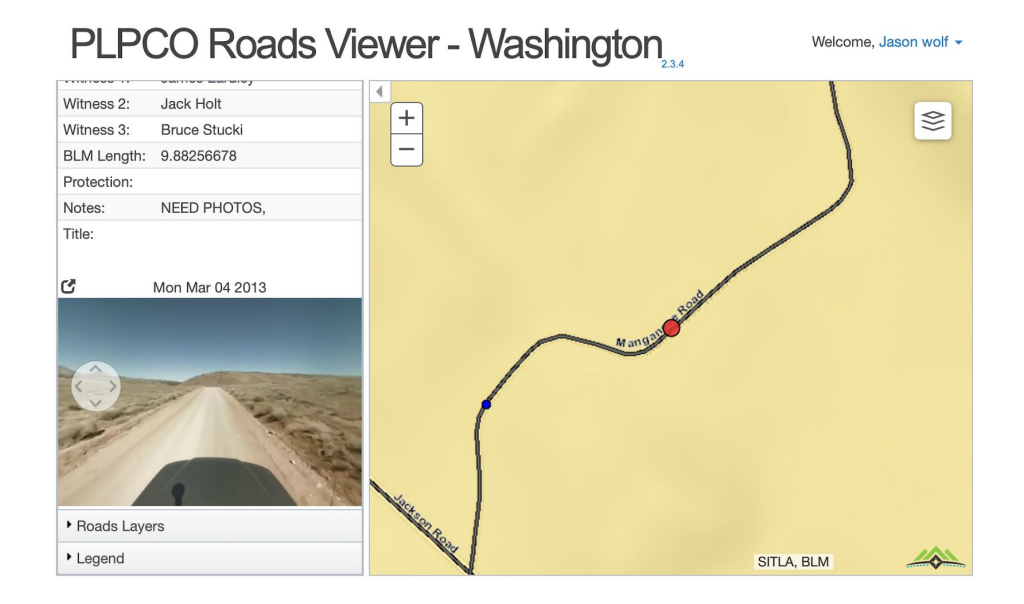

6. All overlays, including land ownership, can be turned on and off via the button located on  $|\hat{\mathcal{Z}}|$ 

the upper right corner of the map

This is where you can access all Historical Imagery, Topo and Highway maps. There is also the option to change the basemap here.

Note 1: To zoom in or out, either use the (+) and (-) signs in the upper left of the map window. You may also double click, or use a mouse's scroll wheel.

Note 2: To adjust the view of the road, click and drag the map.

Note 3: To select which type of map you are viewing, click on the stack of papers in the upper right corner of the map window. You may select the "lite" view, a "hybrid" view, the "terrain" map, or topo map.

Note 4: To view additional information about each map, you may select an overlay. The overlays are in the same menu as the map selection menu. You may select *Land Ownership*, *Utah PLSS*, *BLM wilderness study areas*, *Red Rock Wilderness Areas*, and *Overlay*. You may select as many or as few as you prefer.